## **UNION COUNTY**

# **How to Access and Use** *Owl's Nest***: Union County College's Portal**

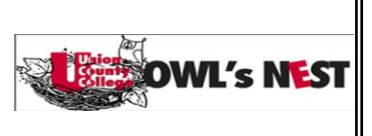

*Owl's Nest* is Union County College's portal, a single web page through which students can access a number of college tools including registration, course listings, class schedules, grades, email, college calendar, college announcements and events, financial aid and student account information, ANGEL for online courses, and more. This document will show how to access *Owl's Nest*, and some *Owl's Nest* basics.

### **I. ACCESSING OWL'S NEST**

- If you are logged on to a Union County College computer, *Owl's Nest* will open automatically on your screen
- If you are accessing *Owl's Nest* from home or any other off-campus computer, open your browser and

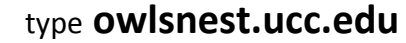

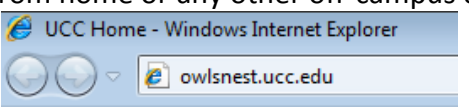

- o You will be prompted to type your User Name and Password.
- o Your User Name for Owl's Nest is: **firstname.lastname@owl.ucc.edu**
- o Your Password is the password you created in Web Services; if you have never used Web Services, your password is **UccMMDDYY** (capital **U**, small **c**, small **c**, plus your date of birth – 2 numbers for the month, 2 numbers for the day, and the last 2 numbers of the year. For example, if your birthday were April 13, 1993, your password would be Ucc041393).

After typing your user name and password, click OK or press Enter on the keyboard. Your Owl's Nest portal page will open on the screen.

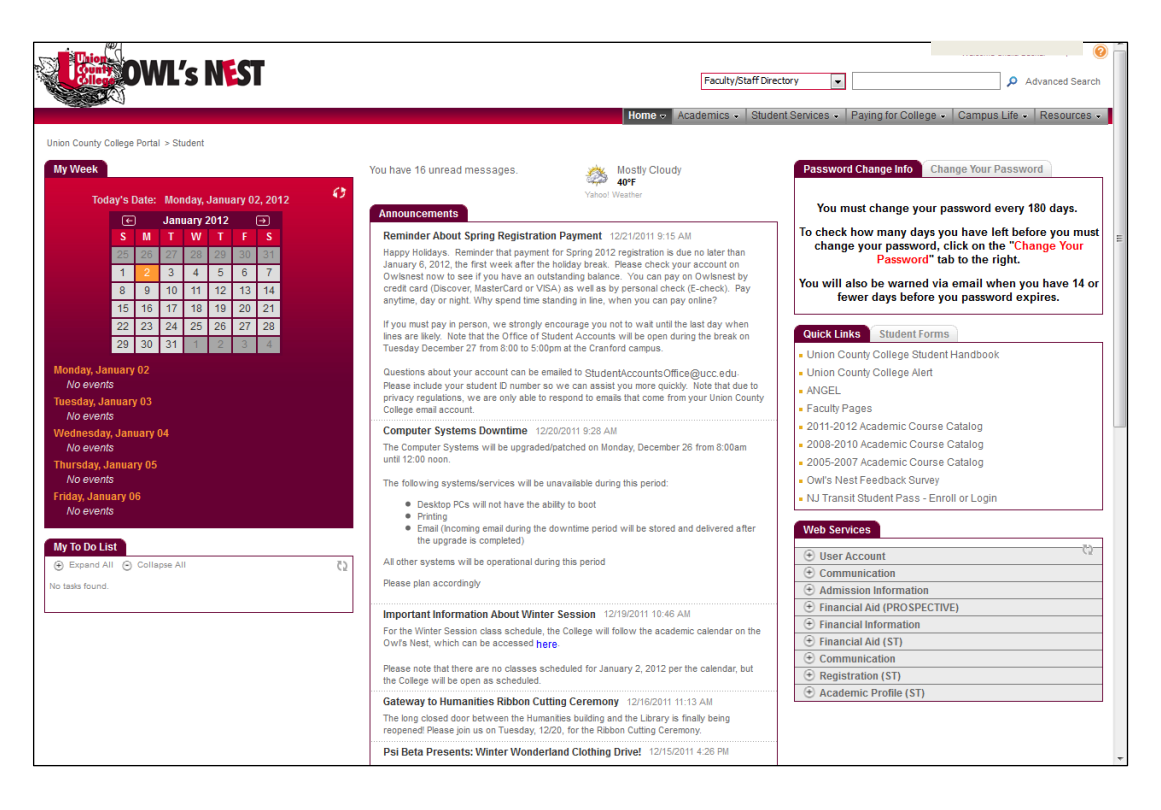

#### **II. GETTING AROUND OWL'S NEST**

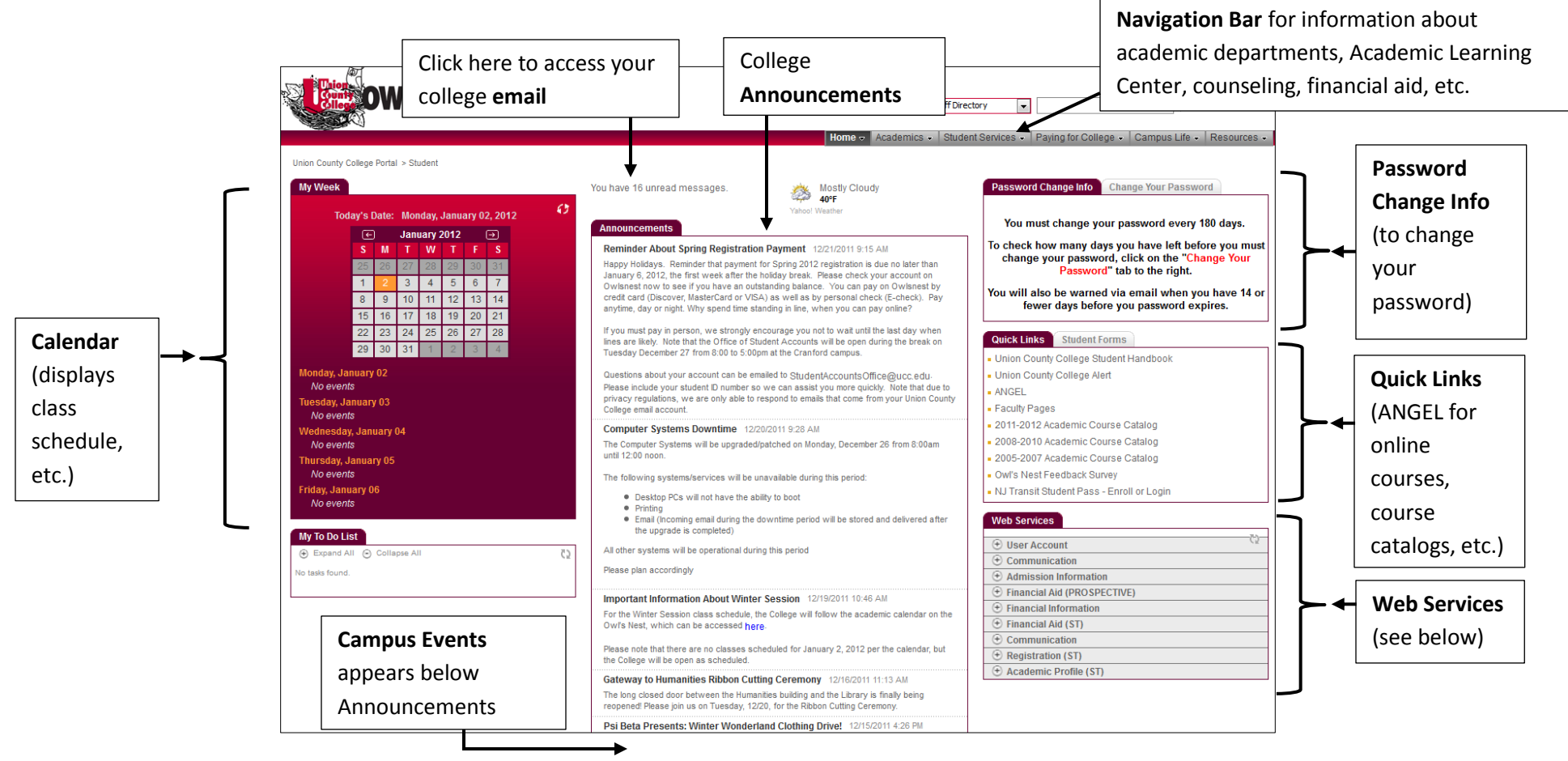

#### **Web Services: Descriptions of Frequently Used Items**

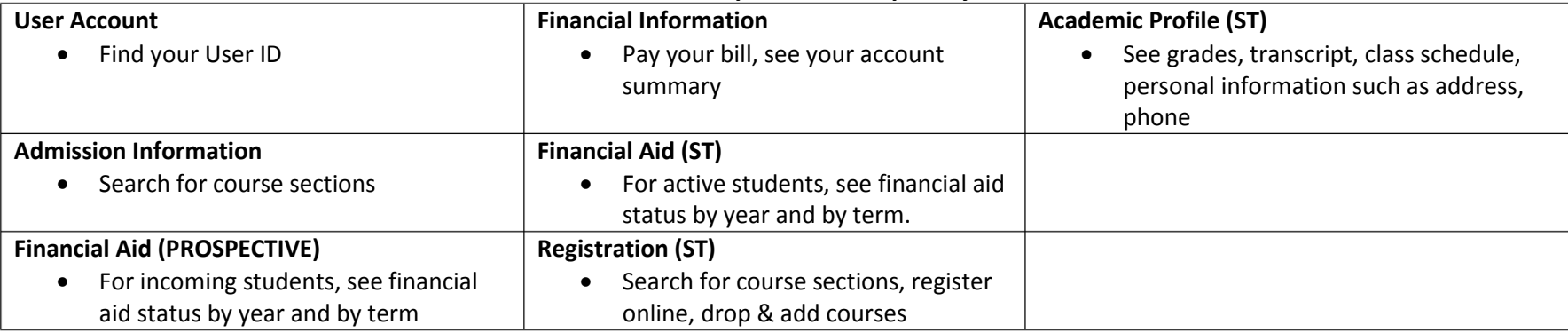